x2 theme for xoops 2.0 totally upgraded! - Themes

NEWS\_PDF\_AUTHOR: w4z004

NEWS\_PDF\_DATE: 2003/2/5 9:24:32

Later of work a ton , and with the colaboration of aitor and a little of clean up of eric, the new X2 Theme are enhanced.

well, **[HERE]** can download the x2t theme

[HERE ] can see the x2t theme working. (not added the double columns.

the instalation is really simple :

1 - Unzip in a local hard disk.

2 - Be sure that the xoops 2.0 have all the modules installed.

3 - Go to the theme manager and browse the theme ( x2t[xx-xx-2003].tar.gz )in you local hdd, proceed.

4 - into preferences change the theme to x2t theme.

5 - enjoy.

New features :

NEW LAYOUT: when install the theme go to see that the center-center blocks go to the bottom (many people request this) and the center-left and center-right remain in the top, with the module info in the middle.

OLD LAYOUT: into the EXTRAS dir too have a skin.html file that if you replace into the theme skin with copy and paste obtain that the center-center blocks appear in the top (like how the old x2t theme).

NEWS IN TWO COLUMNS: later of installed the theme with the theme manager into the news need upload or copy and paste the files news index.html and news item.html that are into the EXTRAS dir to the respective places and obtain a news with 2 columns.

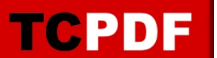

Later of work a ton , and with the colaboration of aitor and a little of clean up of eric, the new X2 Theme are enhanced.

well, [\[HERE\]](http://www.4mps.org/modules/4mpsdownloads/download.php?id=20) can download the x2t theme

[HERE] can see the x2t theme working. (not added the double columns.

the instalation is really simple :

1 - Unzip in a local hard disk.

2 - Be sure that the xoops 2.0 have all the modules installed.

3 - Go to the theme manager and browse the theme ( x2t[xx-xx-2003].tar.gz )in you local hdd, proceed.

4 - into preferences change the theme to x2t theme.

5 - enjoy.

New features :

NEW LAYOUT: when install the theme go to see that the center-center blocks go to the bottom (many people request this) and the center-left and center-right remain in the top, with the module info in the middle.

OLD LAYOUT: into the EXTRAS dir too have a skin.html file that if you replace into the theme skin with copy and paste obtain that the center-center blocks appear in the top (like how the old x2t theme).

NEWS IN TWO COLUMNS: later of installed the theme with the theme manager into the news need upload or copy and paste the files news index.html and news item.html that are into the EXTRAS dir to the respective places and obtain a news with 2 columns.